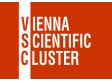

# Software management with Modules

Jan Zabloudil, Moritz Siegel

kalipuk bankalipuk kan kalipunka alpubun kalipunka kan banda di punca

#### Environment Modules

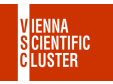

<http://modules.sourceforge.net/>

Makes **different versions** of one piece of software available.

Can **Define** or **change** environment variables required for using a piece of software:

```
PATH
CPATH
LIBRARY_PATH
LD_LIBRARY_PATH
```
...

te Addition te Addition te Addition te Addition te Addition te Addition.

#### Find Modules

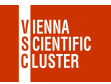

Use **module avail** to find installations of a package:

<sup>1</sup> **skylake** trainee00@l44:~\$ module avail intel-oneapi-mpi <sup>2</sup> **zen** trainee00@l55:~\$ module avail amdblis

This is similar to **spack find**, and mostly shows the **same** packages.

Some software is not installed with spack so you can **only** load it with modules!

Package names are **case sensitive**, like **M**atlab, **M**athematica, . . .

## Load Your Module

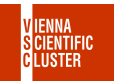

Use **module load** to load your package:

<sup>1</sup> **skylake** trainee00@l44:~\$ module load openmpi/4.1.4-gcc-12.2.0-xt53foa

Always state the whole line:

<sup>2</sup> **skylake** trainee00@l44:~\$ module load openmpi/4.1.4 <sup>3</sup> **ERROR:** Unable to locate a modulefile for 'openmpi/4.1.4'

Module names differ depending on cluster (CPU architecture):

<sup>4</sup> **skylake** trainee00@l44:~\$ module load python/3.11.3-gcc-12.2.0-rtzvjko <sup>5</sup> **zen** trainee00@l55:~\$ module load python/3.11.3-gcc-12.2.0-hn7p65z <sup>6</sup> **cuda-zen** trainee00@l55:~\$ module load python/3.9.15-gcc-12.2.0-dnctq7y

JORNALA MARIA MARIA ANG MARIA NA MARIA ANG MANGALANG MARIA MARIA NA MARIA NA MARIA NA MARIA NA MARIA NA MARIA

## List Loaded Modules

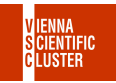

Type **module list** to show loaded modules:

- **zen** trainee00@l55:~\$ module list
- **zen** trainee00@l55:~\$ module list -t
- **Currently** Loaded Modulefiles:
- **netlib-lapack/3.10.1-gcc-12.2.0-4qrxbdw**
- **python/3.9.15-gcc-12.2.0-my6jxu2**
- **py-setuptools/63.0.0-gcc-12.2.0-jru4czh**
- **py-numpy/1.24.3-gcc-12.2.0-muackhh**

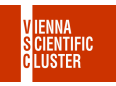

Type **module purge** to remove all loaded modules:

<sup>1</sup> **module** purge

Recommended in job scripts before loading any modules (reproducibility).

Use **module rm** or **module unload** to remove/unload a list of modules:

<sup>2</sup> **zen** trainee00@l55:~\$ module rm <modulename> <modulename> ... <sup>3</sup> **zen** trainee00@l55:~\$ module unload <modulename> <modulename> ...

te Addition te Addition te Addition te Addition te Addition te Addition.

#### Inspect Modules

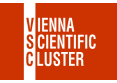

Use **module show** to show the variables added to your environment by a module:

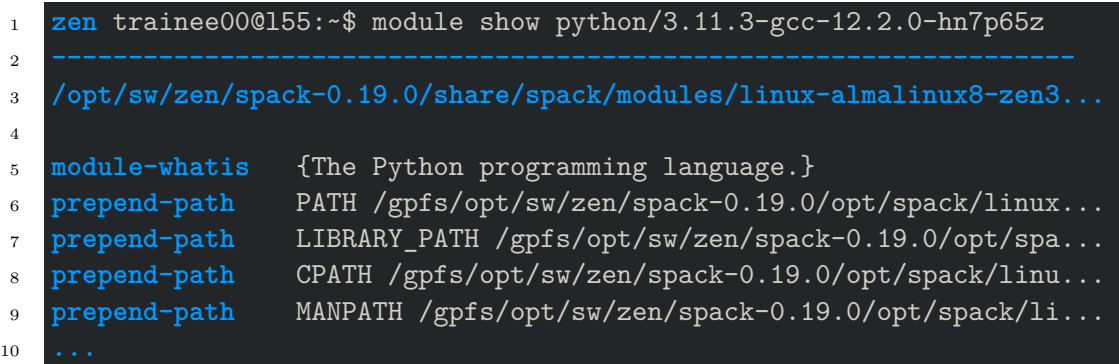

No need to load a module before inspecting it.

te Adult and the Adult and the Adult and the Adult and Adultion.

#### **Dependencies**

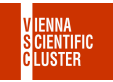

8/9

Sometimes a module also **needs** dependencies:

- <sup>1</sup> **zen** trainee00@l56:~\$ module load py-numpy/1.24.3-gcc-12.2.0-muackhh
- <sup>2</sup> **Loading** py-numpy/1.24.3-gcc-12.2.0-muackhh
- <sup>3</sup> **Loading** requirement: netlib-lapack/3.10.1-gcc-12.2.0-4qrxbdw <sup>4</sup> **python/3.9.15-gcc-12.2.0-my6jxu2** <sup>5</sup> **py-setuptools/63.0.0-gcc-12.2.0-jru4czh**

Add **--auto** to automatically load all the dependencies:

<sup>6</sup> **zen** trainee00@l56:~\$ module load --auto py-numpy/1.24.3-gcc-12.2.0-muackhh

Write the line **export MODULES\_AUTO\_HANDLING=1** to your **~/.bashrc** to **always** load all dependencies.

JORNALA MARIA MARIA ANG MARIA NA MARIA ANG MANGALANG MARIA MARIA NA MARIA NA MARIA NA MARIA NA MARIA NA MARIA

#### Exercises

- $\Box$  login to VSC-4/5
- □ find a recent **python** module.
- □ load a recent **mathematica** module.
- □ load a recent **Matlab** module.
- □ list all **loaded** modules.
- □ unload **all** modules.
- $\Box$  find a **matplotlib** *python* module.
- □ find an **openfoam** module compiled with **gcc**.
- □ find an **openfoam** module compiled with **intel**.
- □ what version of **numpy** does the module **py-matplotlib/3.6.2-gcc-12.2.0-wbe7m7i** need.

te Addition te Addition te Addition te Addition te Addition te Addition.